# **Obecné**

Dovolujeme si Vás pozvat k účasti ve výběrovém řízení, které se uskuteční formou on-line elektronické poptávky.

V případě Vašeho zájmu si prostudujte předmět, zadávací podmínky, další ustanovení, harmonogram a Pravidla on-line výběrových řízení PROe.biz.

### **Předmět**

Předmětem on-line výběrového řízení (poptávky) jsou tyto položky:

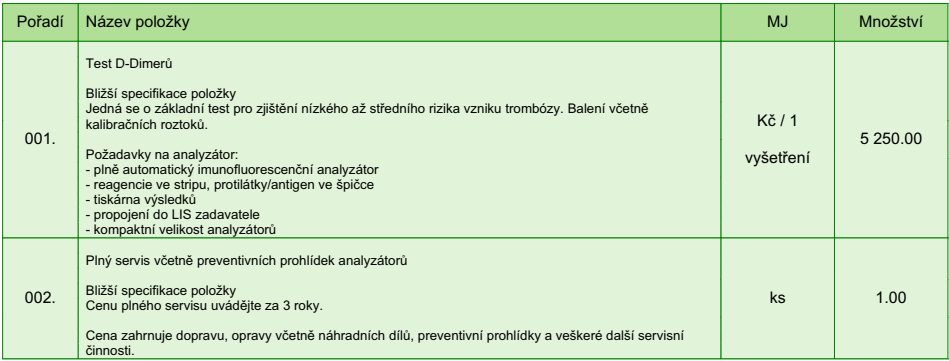

V případě, že administrátor povolil funkci **Komentáře**, má účastník možnost vložit ke každé položce nebo volitelné podmínce dodatečnou informaci tzv. komentář.

Vložení provedete tak, že kliknete na název položky nebo podmínky v "e-aukční síni".

Poté se otevře nové okno s detailem položky a v něm je tlačítko

"Přidat komentář". Po stisknutí tlačítka již můžete vepisovat text nebo přikládat přílohy.

Množství výše uvedené je pouze předpokladem budoucího odběru a skutečné odběry zboží se mohou od zadaného množství lišit v závislosti na skutečných potřebách a ekonomických podmínkách zadavatele. Zadavatel se v žádném případě nezavazuje uvedené množství odebrat.

**Volitelné podmínky:**

### **Harmonogram**

Zadávací řízení proběhne formou elektronické poptávky.

#### **Poptávka**

**06. 08. 2013 v 09:30** bude zpřístupněn e-aukční portál pro zadávání cenových nabídek, přičemž každý účastník vidí jen svou nabídku. V tomto kole mohou účastníci své nabídky a volitelné podmínky libovolně měnit. Cenové nabídky je možné vkládat do **20. 08. 2013 v 12:00**

# **Zadávací podmínky**

**1)** Cenu jednotlivých položek předmětu plnění uvádějte za množství stanovené v MJ **v Kč bez DPH a včetně dopravy** do sídla zadavatele.

**2)** Splatnost faktur **30 dnů** .

Fakturace bude prováděna pouze dle skutečně dodaného zboží (uvedené celkové množství je pouze předpokladem).

**3)** Dodávky zboží na základě telefonické, faxové, nebo e-mailové objednávky do **2 pracovních dnů** s doložením dodacího listu.

**4)** Po dobu trvání smlouvního vztahu je uchazeč povinen zajistit bezplatné zapůjčení analyzátoru a jeho napojení na LIS zadavatele dle položky 1 zadávacího řízení a zajištění servisu dle položky 2 předmětu zadávacího řízení.

### **5) Předpokladem uzavření smlouvy je splnění následujícího:**

a) doložení kvalifikačních předpokladů, tj. oprávnění k podnikání včetně předložení výpisu z obchodního rejstříku či jiné evidence ne starší 90-ti dnů

b) předložení českého návodu a prohlášení shodě analyzátoru. /\*

c) garance ceny **po dobu platnosti smlouvy**. Smluvní vztah je uzavírán na dobu tří let do 31.10.2016.

Ceny uvedené v nabídce jsou považovány za "stropní", tj. maximální, a po dobu platnosti smlouvy uchazečem nepřekročitelné.

Uvedené poptávané množství je pouze předpokladem budoucího odběru.

/\* Pozn.: Uchazeč vloží přílohy do systému po kliknutí na odkaz "přílohy účastníka".

## **Způsob hodnocení nabídek**

Pro vyhodnocení pořadí účastníků výběrového řízení jsou použity následující vzorce:

a) v případě, že nejvhodnější nabídka = minimální hodnota ( minimální nabídka / nabídka účastníka ) \* váha (%)

b) v případě, že nejvhodnější nabídka = maximální hodnota ( nabídka účastníka / maximální nabídka ) \* váha (%)

Do hodnocení bude zahrnuto:

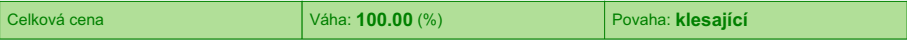

**Způsob hodnocení nabídek:** nejnižší nabídková cena 100%

## **Další ustanovení**

**Nemocnice Vyškov, p.o.** provádí průběžný průzkum trhu a výběr dodavatele na dodávky výše uvedených položek.

**Doba a místo plnění:**

Počátek realizace zakázky zadavatel předpokládá od 1.10.2013 do 31.10.2016. Místem plnění zakázky je **Purkyňova 36**, **682 01 Vyškov**, HTO (oddělení hematologie).

Zadavatel si vyhrazuje právo neuzavřít smlouvu s žádným z uchazečů a výběrové řízení zrušit.

Zadavatel upozorňuje, že nabídky mohou být konfrontovány s porovnávací cenou vycházející z jeho vnitřních kalkulací. Tato porovnávací nabídka je stanovena před zahájením soutěže a je v jejím průběhu neměnná.

Zadavatel připouští možnost dílčího plnění.

## **Kontakty**

Zadavatelem zadávacího řízení je: **Nemocnice Vyškov, p.o. Purkyňova 36 682 01 Vyškov Česká republika**

Veškeré dotazy k předmětu elektronického zadávacího řízení Vám zodpoví: **Ing. Martin Tollner** telefon: **+420 517 315 143** email: **tollner@nemvy.cz**

Realizací elektronického zadávacího řízení byla pověřena společnost: **Nemocnice Vyškov, p.o. Purkyňova 36 682 01 Vyškov Česká republika**

Veškeré dotazy k technickému zabezpečení elektronického zadávacího řízení Vám zodpoví administrátor: **Ing. Jaromír Herzán** telefon: **+420 517 315 149** email: **herzan@nemvy.cz**

### **Návod**

### **TECHNICKÉ NÁROKY SW PROE.BIZ**

Váš počítač musí být připojen k Internetu. Pro bezproblémovou účast je nutné mít v počítači nainstalovaný jeden z podporovaných webových prohlížečů:

- Microsoft Internet Explorer verze 6.0 a vyšší (doporučeno IE 7.0)
- Mozilla Firefox 2.0 a vyšší

Dále je nutné mít v prohlížeči zapnuty cookies. Návod jak cookies ve webovém přohlížeči povolit naleznete na [http:](http://support.proe.biz/) [//support.proe.biz/](http://support.proe.biz/) v části Nastavení.

### **JAK VSTOUPIT DO SYSTÉMU?**

Pro vstup do portálu použijte internetový odkaz (adresu) v pozvánce. Kliknutím na něj se otevře internetový prohlížeč na adrese portálu vyhlašovatele.

V případě jakýchkoli komplikací kontaktujte, prosím, administrátora. Kontakt na něj najdete v části **KONTAKTY**.

### **JAK SE ZE SYSTÉMU ODHLÁSIT?**

Odhlášení provedete pomocí tlačítka **LOGOUT**, které se nachází v pravém horním rohu portálu. Pokud odhlášení provedete zavřením okna Internetového prohlížeče, do e-aukční síně se bude možné znova přihlásit až za 1 minutu.

### **CO MŮŽETE V ZADÁVACÍM KOLE?**

Zadávací kolo slouží k zadání vstupních cenových nabídek a volitelných podmínek. V tomto kole si můžete prohlédnout a vyzkoušet práci v prostředí portálu. Zvláště se soustřeďte na čas do konce kola. Tento časový údaj se mění obvykle v rozmezí 3 - 5 vteřin (pokud do ukončení kola zbývá méně než 24 hodin). Pokud se tak neděje, pravděpodobně máte přerušené spojení a bude potřeba se do portálu znovu přihlásit.

V tomto kole je vaší povinností zadat cenové nabídky. Každou vloženou cenovou nabídku je **NUTNÉ POTVRDIT STISKEM KLÁVESY ENTER!** V Zadávacím kole je možné ceny i volitelné podmínky libovolně měnit a upravovat. Uvidíte jen své cenové nabídky.

Volitelné podmínky zadáváte (vyplňujete) kliknutím na řádek dané podmínky v pravém sloupci (pokud není podmínka vyplněna, je zobrazeno v daném políčku slovo změnit nebo je políčko prázdné).

V případě, že se čas zastaví, stiskněte klávesu F5 pro obnovení síně. **komunikace s administrátorem** - nástroj pro komunikaci s administrátorem. Zde můžete online komunikovat s administrátorem.

Celý průběh online zadávacího řízení od odeslání pozvánek až po ukončení je zaprotokolován do historie. Veškeré prováděné operace jsou zaznamenávány s přesností na vteřiny. Po ukončení online zadávacího řízení vám bude nabídnuta možnost zobrazení historie a protokol vaší účasti.

Soutěžní kolo bývá obvykle prodlužováno. Bližší informace o prodloužení naleznete s části **HARMONOGRAM**.

### **V PŘÍPADĚ TECHNICKÝCH POTÍŽÍ V PRŮBĚHU ONLINE ZADÁVACÍHO ŘÍZENÍ SE OBRACEJTE NA ADMINISTRÁTORA. SPOJENÍ NA NĚJ NALEZNETE V ČÁSTI KONTAKTY.**